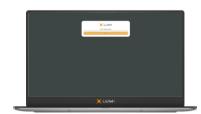

# Gamesys Group plc Virtual Meeting Guide

Meeting ID: 120-862-547

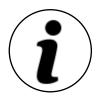

# **Meeting Access**

Shareholders can participate in the Court Meeting and General Meeting electronically, should they wish to do so. This can be done by accessing the meeting website: <a href="https://web.lumiagm.com">https://web.lumiagm.com</a>

This can be accessed online using most well-known internet browsers such as Chrome, Firefox and Safari on a PC, laptop or internet-enabled device such as a tablet or smartphone.

On accessing the meeting website, you will be asked to enter the Meeting ID above.

You will then be prompted to enter your unique shareholder reference number (SRN) and PIN. These can be found printed on your proxy forms for the Court Meeting and General Meeting.

Access to the Gamesys Shareholder Meetings will be available from 1:00 p.m. on 30 June 2021; however, please note that your ability to vote will not be enabled until the Chairman formally declares the poll open.

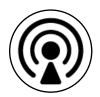

### **Broadcast**

The Gamesys Shareholder Meetings will be broadcast in audio format. Once logged in, and at the commencement of each meeting, you will be able to listen to the proceedings of each meeting on your device.

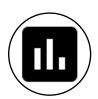

# **Voting**

Once the Chair has formally opened each meeting, the voting procedure will be explained. Once voting has opened, the polling icon will appear on the navigation bar. From here, the relevant resolution and voting choices will be displayed.

Select the option that corresponds with how you wish to vote. Once you have selected your choice, the option will change colour and a confirmation message will appear to indicate your vote has been cast and received. There is no submit button. If you make a mistake or wish to change your vote, simply select the correct choice. If you wish to "cancel" your vote, select the "cancel" button. You will be able to do this at any time whilst the poll remains open and before the Chair announces its closure.

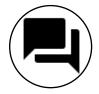

### **Questions**

Shareholders attending electronically may ask questions by typing and submitting their question in writing. Select the messaging icon from within the navigation bar and type your question at the bottom of the screen. To submit your question, click on the arrow icon to the right of the text box. Instructions on asking a verbal question will be given on the information page once you have logged in.

### Requirements

An active internet connection is required at all times in order to allow you to cast your vote when the poll opens, submit questions and listen to the audiocast. It is the user's responsibility to ensure you remain connected for the duration of each meeting.

For further information, please refer to the Gamesys Group plc scheme document dated 1 June 2021 (the "**Scheme Document**") which is available at https://www.gamesysgroup.com/investors/offer-for-gamesys/.

If you are unable to access your SRN or PIN (Which are printed on your proxy form), please call Computershare between 8:30 a.m. and 5:30 p.m. (London time) Monday to Friday (excluding public holidays in England and Wales) on 0370 889 4098 (or +44 (0)370 889 4098 if calling from outside of the UK). Calls to this number are charged at national rates or, in the case of calls from outside the UK, at the applicable international rate. Calls from a mobile device may incur network extras. Calls may be recorded and randomly monitored for security and training purposes. Please note that Computershare cannot provide advice on the merits of the Combination or give any financial, legal or tax advice.

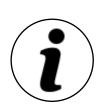

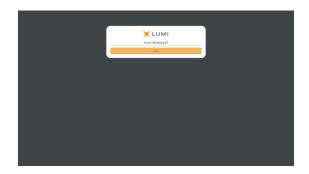

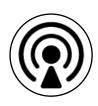

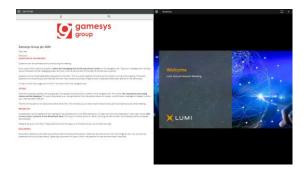

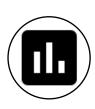

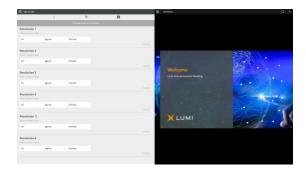

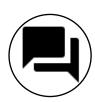

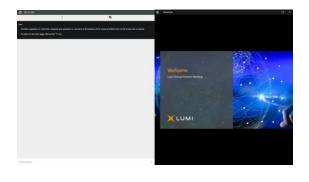